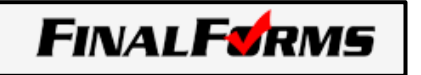

Parents that do not have a FinalForms account will need to create an account by selecting, "New Account". If you already have an account, click Login.

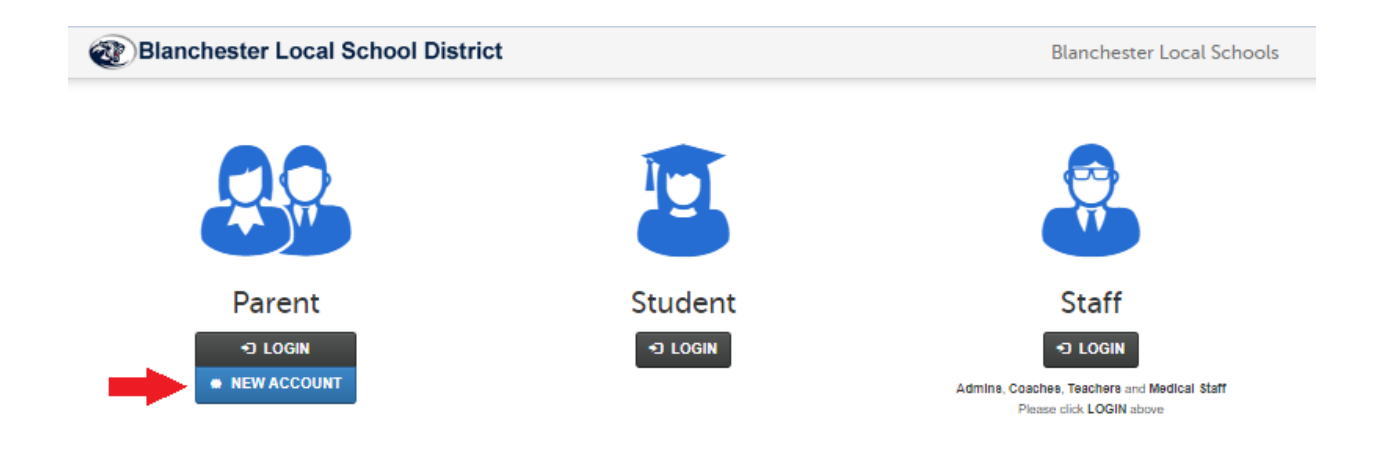

## New Parents Only

- 1. Register as a Parent/Guardian below. You must be a parent/guardian to create this account and start the process.
- 2. Check your email (for the address supplied below).
- 3. You will receive an email within 3 minutes prompting you to confirm and complete your registration.
- 4. You will then find yourself logged in and able to add your students!

After you login to FinalForms you will see your My Students page. Click the big blue button on your homepage to switch into the 2024-25 Registration. Once you are in the 2024-25 school year you will begin your registration. If you do not see your student listed, click "Add Student". Begin completing forms and registering your student(s) for the upcoming school year!

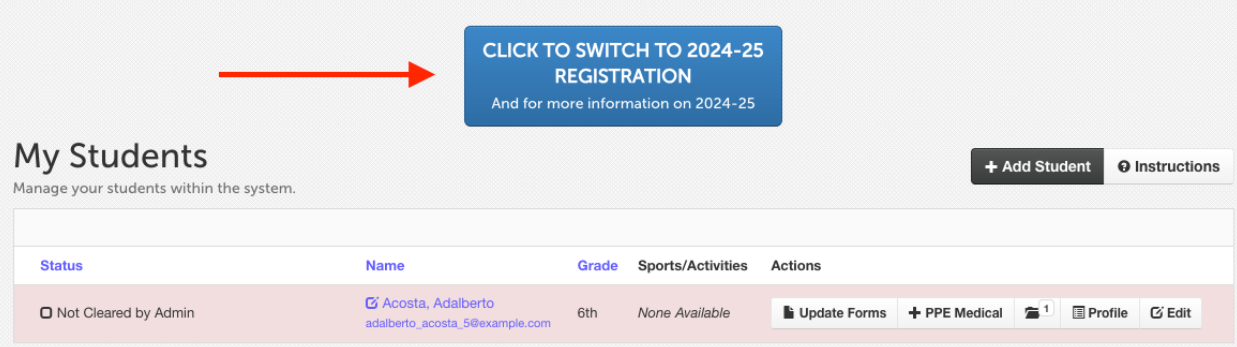

If your student is listed, click the box on the left by your student's name that says, "Incomplete Forms (Click to complete them)".

> **2 Incomplete Forms** (Click to complete them)

Once all your forms have been completed, they will turn green. **REMEMBER: REGISTRATION IS NOT COMPLETE UNTIL ALL REQUIRED DOCUMENTS HAVE BEEN UPLOADED FOR THE NEW SCHOOL YEAR. PROOF OF RESIDENCE IS REQUIRED ANNUALLY.**